# **子どもの歌の学習支援にオンラインストレージと SNS を利用する試み**

# **小倉 隆一郎\***

# **A Trial to Use Online Storage and SNS to Support the Learning of Children's Songs**

## **Ryuichiro OGURA**

**要旨** 筆者は 2006 年から,受講生に模範演奏の音声データを提供するシステムを考案し,現在も ML 授業で活用している.2012 年からは映像を配信するシステムを検討しているが,使い勝手や著作権に 問題があり、実現に至っていない. その中で 2014 年、(株ヤマハミュージックメディアより 「SoundConnect」提供の申し出があり,今回の試用に至った.結果,オンラインストレージ利用による 演奏動画を活用することは、初心者の学習支援に有用と考えられる. また、SNS によるコメント・メー ルの活用については,有益な励ましの言葉が送受された一方,コメントを書くことに「抵抗がある」「面 倒」などの意見が述べられ,「SoundConnect」を実際の ML 授業の支援に使うには,「面倒」な操作の 原因を探り、使い易いコメント・メールのシステムを工夫する必要があろう.

**キーワード:**ピアノ学習 弾き歌い 幼児教育 小学校教員養成課程 ミュージックラボラトリー

## 1. 研究課題

 本学の教育学部心理教育課程では,Music Laboratory (以下 ML と略)のシステムを利用 した集団授業が,1 年次秋学期から 3 年次まで 5 科目用意されている.これら ML 教室における 授業の内容は,主としてピアノ伴奏による弾き歌 いであるが,個別レッスンの形態は一切ない. ML システムを利用したピアノの集団授業におけ る受講者の最大人数は42名である. 人数の多い クラスでは個別の指導時間が短いため、授業時間 内では充分な教示が行えない場合がある. また. 受講生の四分の一は,ピアノの学習経験が無いか 幼年期に短期間習ったのみといった初心者である

(小倉 2006).受講生数が多いクラスで個別の指 導時間が確保できないこと,とりわけ初心者にお いては次に学習する曲の指導が十分に行えない点 が,本論の研究課題である.これらの課題を解決 するため,筆者は 2006 年より ML 授業における, とりわけ初心者を対象とする ICT を利用した学 習支援システムの研究を続けている.

#### 2. 研究の経緯

筆者は 2006 年から,受講生に模範演奏のデー タを ML クラビノーヴァのフロッピーディスク およびネット上で提供するシステムを考案し、現 在も ML 授業で活用している(図 1).ここでは, 鍵盤を押す・離すといった基本情報をやりとりす る MIDI 形式のファイルを使った.

図 1 フロッピーディスクを使用した ML 授業

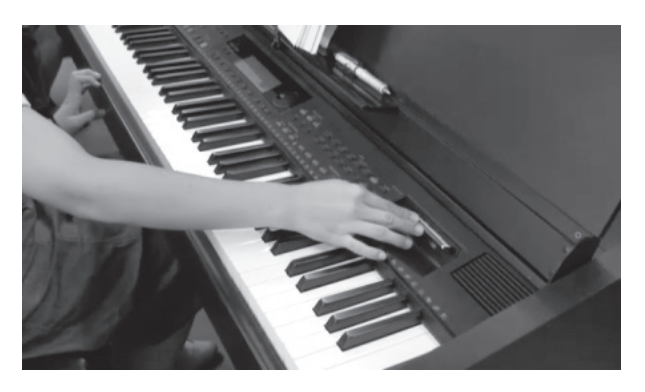

2010 年からは,田中功一氏との共同研究で,学 生が携帯・スマートフォンで録音した自身の演奏 をネット上にアップロードし,自らの演奏を振り 返り、他者の演奏を聴いてアドバイスや励まし等 のコメントを付与するシステムを試行している. ここまで、提供する演奏データは音声のみであっ たが,2012 年には鍵盤上の手の動きを視認でき る映像を配信するシステムを検討した(小倉 2013).

## 3. 「SoundConnect」の試用

前項の映像を配信するシステムは,動画共有 サービスを利用しているが,学生の使い勝手が必 ずしも満足できるものではないこと,また著作権 の問題があるため、2012年の試用から進んでい ない.他の動画配信サービス等を検討中の 2014 年暮れに㈱ヤマハミュージックメディアより 「SoundConnect」提供の申し出があり,今回の試 用に至った.

## 3-1. 「SoundConnect」の概要

「SoundConnect」は,参加しているメンバー間 で,オンラインストレージによるビデオファイル の相互提供や SNS によるメールのやりとりがで きる Web アプリケーションである (図2参照). 今回の試用では,オンラインストレージに子ども の歌の弾き歌いビデオを格納した.

### **図 2「SoundConnect」の概念図**

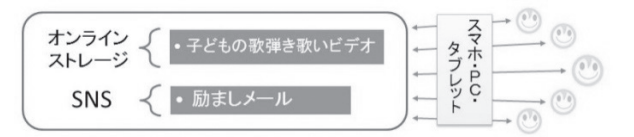

ストレージにアップロードしたビデオデータ は,スマートフォン・PC・タブレットで再生で きるように自動変換される.子どもの歌を教材と した弾き歌いの学習支援として,「SoundConnect」 の使用法は、次の通りである。1数員の模範演奏 動画をオンラインストレージにアップロード 2 それを学生が視聴して自学自習をする ③学生が 演奏動画をアップロード ④他の学生や教員から 励ましのメールを送る

オンラインストレージと SNS は登録した学生 のみが使用できる. このクローズドな環境は、セ キュリティート. 有要である.

図 3「SoundConnect」を子どもの歌学習支援に活用する

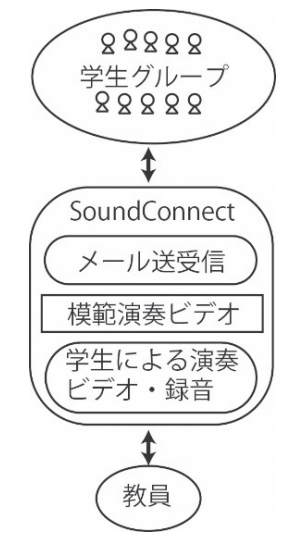

図 3 は,教員と学生が「SoundConnect」を介 してビデオとメールをやりとりする様子を表した ものである. ここで Web 上のデータは. 登録し た学生グループと教員以外は利用できない.この セキュリティーを実現するため,利用する毎に, 登録時に設定した ID とパスワードを入力する必 要がある. 図 4 はスマホ用のログイン画面の例で ある.

図 4「SoundConnect」ログイン画面

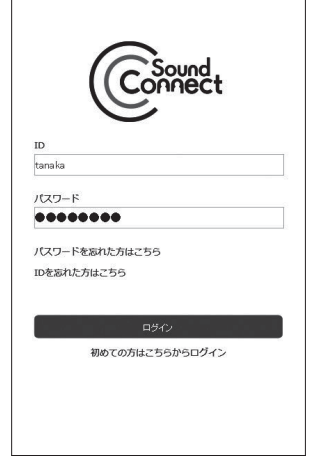

3-2.「SoundConnect」サイトの構成

「SoundConnect」サイトにログインするとホー ム画面が現れる.図5はPC用のホーム画面である.

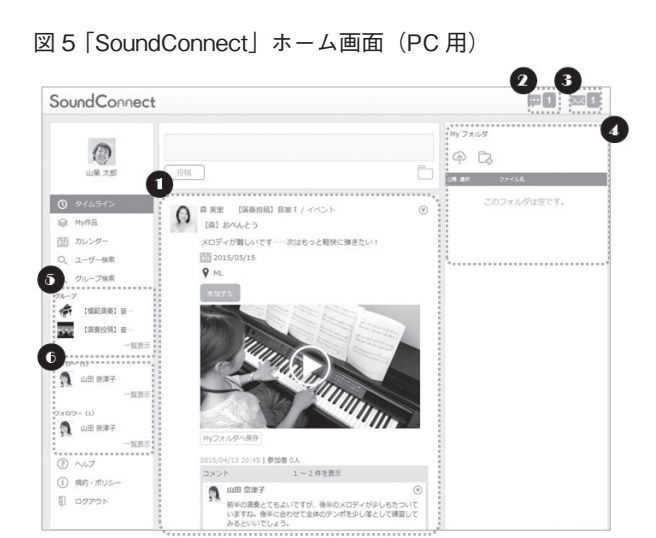

- ●タイムライン⇒投稿されたビデオが新しい順に 表示される.ビデオ画面をクリックすると再生 が始まる.ビデオ画面の下のコメント欄に文章 を入れて送信すればコメントを投稿できる.
- ❷お知らせ⇒自分の投稿に対してコメントや「い いね! かついた時に通知される. クリックす ると,お知らせが表示される.
- ❸メッセージ⇒自分個人宛のメッセージが届くと 通知. また. 登録してあるメールアドレスにも 通知メールが届く.
- ❹ My フォルダ⇒自分がアップロードしたビデオ ファイルを管理する.ここにファイルをアップ ロードしておくことで,インターネットの環境 さえあればどこからでもファイルにアクセスす ることが可能.また,「☆」ボタンから公開設 定を行うことで SNS にファイルを投稿できる. ❺グループ⇒所属グループ一覧.
- ❻フォロー・フォロワー⇒自分がフォローしてい る人と,自分をフォローしている人が表示され る.「フォロー」をすることでそのユーザーの 投稿内容を自分のタイムライン上で見ることが

スマートフォンへの対応は必要十分である. ス マートフォンでログインすると図 6 のホーム画面 が現れる.

図 6 「SoundConnect」ホーム画面 (スマホ用)

出来る.

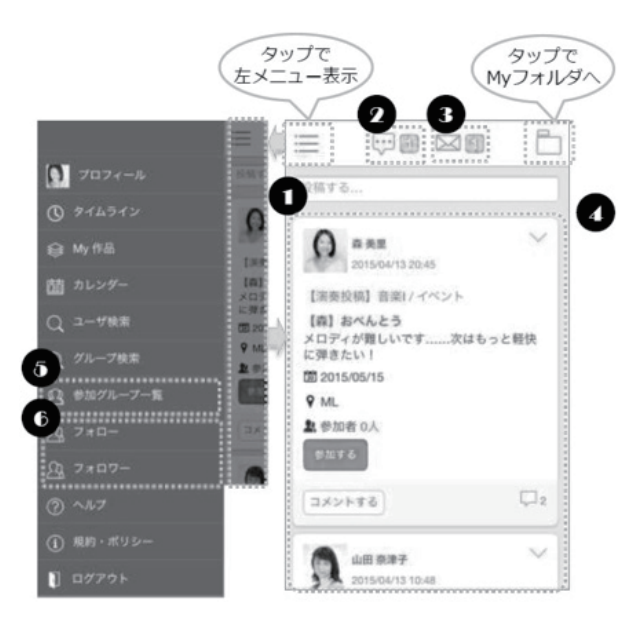

スマートフォンでは,❹「My フォルダ」と❺「グ ループ|, 6 「フォロー・フォロワー」を表示す るために,それぞれ右上および左上のアイコンを タップする.

自分の演奏を録画したビデオ映像を投稿するに は❹「My フォルダ」画面の右上アップロードの アイコンをタップ,録画済みであれば「既存の項 目を選択」をタップする(図 7).画面の指示に従っ てアップロードした後,公開設定画面(図 8)で「公 開」をタップ、次に音楽著作権の設定を行う.

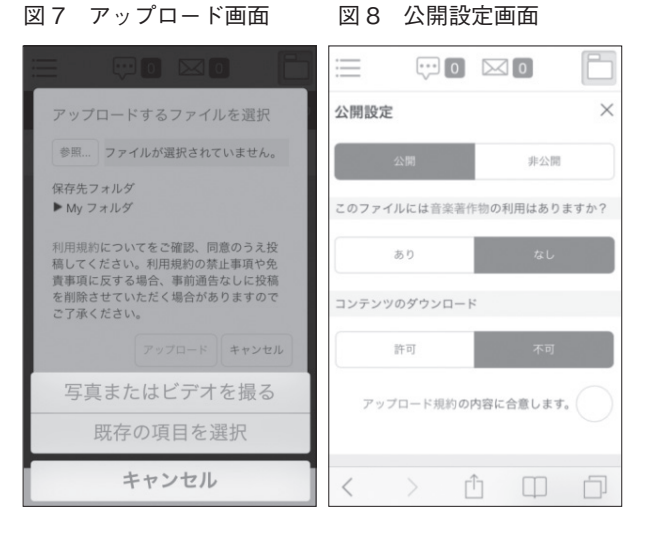

最後に,「演奏動画投稿用」グループから「トピッ ク」をタップし(図 9),ビデオのタイトル・内 容を入力して図 10 のような画面が表示されれば 投稿が終了する.

図 9 トピック作成画面 図 10 投稿終了画面

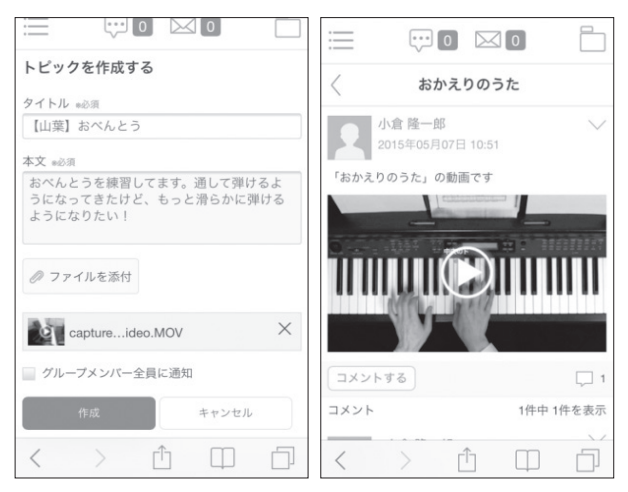

4. 「SoundConnect」の試用 4-1. 試用の対象者と期間

対象者:文教大学教育学部心理教育課程 2 年次生, 19 名

試用期間:2015 年 5 月~ 7 月

試用スケジュール:

①子どもの歌の模範演奏ビデオを収録,保育の現 場で使用頻度が高い 10曲を選び (表 1), 2015 年3月26日 (株) ヤマハミュージックメディ ア内スタジオで録画した. 図 11 は模範演奏ビ デオの画面である.

②学生への告知と募集 4 月下旬

③該当学生の決定 5 月 1 日

④「SoundConnect」に学生用アカウント・グルー **プを作成 5月1日~7日** 

⑤試用開始 5 月 8 日

表 1 模範演奏ビデオの曲目

| No | 曲<br>名      | ページ | 速度  |
|----|-------------|-----|-----|
|    | 1 おべんとう     | 110 | 92  |
|    | 2おかえりのうた    | 107 | 104 |
|    | 3ハッピー・バースディ | 87  | 92  |
|    | 4 ぞうさん      | 31  | 80  |
|    | 5 たなばたさま    | 84  | 88  |
|    | 6 むすんでひらいて  | 104 | 104 |
|    | 7 チューリップ    | 49  | 76  |
|    | 8 大きな栗の木の下で | 90  | 100 |
|    | 9 大きな古時計    | 158 | 92  |
|    | 10 ちようちよう   | 35  | 76  |

表1のページは「子どもの歌名曲アルバム」ドレ ミ楽譜出版の該当ページ数であり、速度は四分音 符を一拍とした速度表示の数値である.

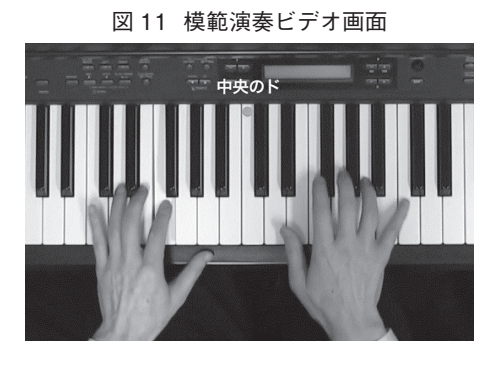

10 曲の模範演奏動画の演奏は,ピアノを論者が 担当し,ボーカルパートは 2015 年同校教育学部 心理教育課程の卒業生に歌ってもらった.

## 4-2. 中間アンケートの結果

「SoundConnect」のオンラインストレージの試 用に関する中間アンケートを以下の要領で実施し た.

表 2 アンケート結果

| 模範演奏のビデオを見ましたか? |                |  |
|-----------------|----------------|--|
| 見た[9]           | 見てない [7]       |  |
| 何回みましたか?        | 見てない理由         |  |
| 1回[3]           | 1. 忙しい [6]     |  |
| 2回[1]           | 2. 面倒だから [0]   |  |
| 3回[2]           | 3. 見たい曲がない [0] |  |
| 4回[1]           | 4.その他 [1] ※    |  |
| 5回[1]           | ※登録してないため      |  |
| 6回[1]           |                |  |
| 参考になった点         |                |  |
| 1. 曲のイメージ [3]   |                |  |
| 2. 指使い [3]      |                |  |
| 3. 歌い方 [2]      |                |  |
| 4. スピード [3]     |                |  |
| 5. リズムの弾き方 [4]  |                |  |
| 6. その他 [0]      |                |  |

対象者 19 名中,サイトに登録済みの学生は 13 名である. 表2にアンケート結果をまとめる. [ ] 内の数字は人数を表す.

アンケート実施日:2015 年 6 月 19 日(金) 回答数:16 名(クラス総数 19 名)

アンケートの結果,登録者 13 名中 9 名が動画 を見たと回答しており、見た曲の延べ数は19曲 である.動画を見た学生にどこが参考になったか 尋ねたところ「指使い」「曲のテンポ」「付点リズ ムの弾き方」等の返答があった. このことから. オンラインストレージにアップロードした模範演 奏ビデオは初心者の学習支援に有用であると考え られる.

### 4-3.学生からの動画とメールの投稿

中間アンケートの後,引き続き試用を実施し, 6月下旬から7月には、学生が自身の演奏ビデオ を投稿している. 図 12 は、学生が投稿したビデ オの画像例である.学生の演奏ビデオが投稿され たことにより,「SoundConnect」の今一つの機能 である SNS メールのやりとりが行われた.学生 の投稿ビデオとコメントメールの延べ数を表 3 に 示す.

図 12 学生が投稿した演奏ビデオ

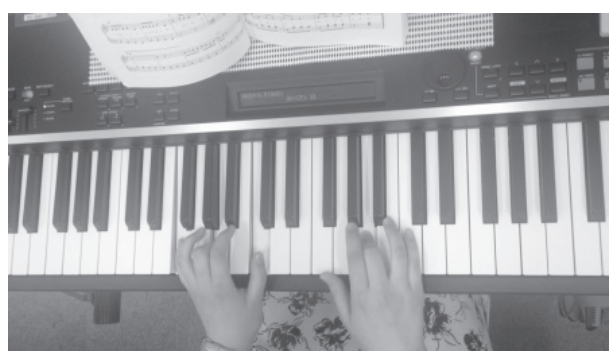

表 3 学生の投稿ビデオとメールの数

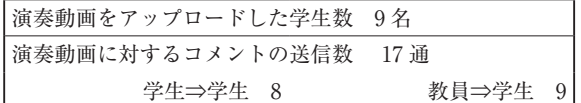

今回は,学生一人が一本の演奏動画をアップし たので,アップロードした学生数 9 名ということ は9曲が投稿された. 論者はアップロードされた 9曲(名)にそれぞれコメントメールを投稿した. 以下,コメントメールの例である.

## 教員⇒学生

- (6/30)「安定した演奏で,歌が入りやすいです.『さ くらの花の~』の右手のメロディーをつなげる 感じで弾いてください. 」
- (6/30)「元気で,リズム感の良い演奏です.『ど んどん行こう』を 5 指から弾くと自然なので試 してみてください.」
- (7/21)「付点のリズムが正しく弾けて,テンポが 安定しているので歌いやすいです.『おてても きれいに なりました』の『た』のコードを G か G7 にしたら OK です.」

### 学生⇒学生

(8/8)「一定のテンポで弾けていたので歌いやす いなと思ったのと,最後までしっかり弾ききっ ていたところが良いと思います.」

教員から学生へのコメントメールは、初めにそ の演奏の良い点を誉め,さらに向上するための修 正事項を指摘することを心掛けた.学生から学生

へのメールも演奏者の優れた点を述べたものが多 かった.

### 4-4. SoundConnect サイトの使用状況

「SoundConnect」の試用期間中, 該当サイトが どの程度使われたかを,Google Analytics を用い て調査した.Google Analytics は Google 社が提 供する Web ページのアクセス解析サービスであ る.図 13,図 14,図 15,図 16 に,それぞれ 5 月, 6 月,7 月,8 月のサイト使用状況を線グラフで 示す.グラフ中の実線はセッション,点線はユー ザー数である.セッションは訪問者がそのサイト を訪れてから離れるまでの一連の行動,ユーザー はそのサイトに訪問したユーザーの数を表す.例 えば、5月8日はセッション数 13, ユーザー数 8 であり、8人がサイトを利用、内何人かの人は複 数回利用し、利用回数が13となった.

図 13 5 月のサイト使用状況

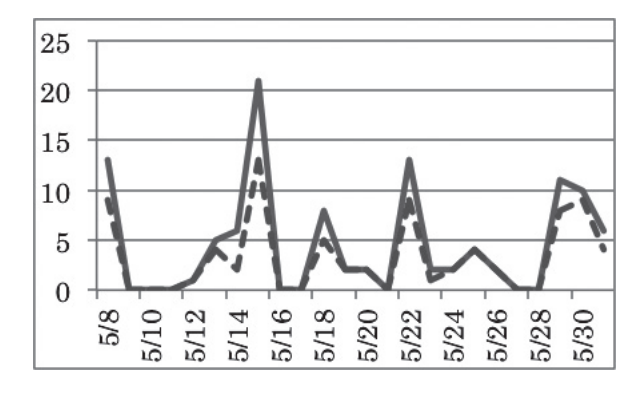

図 14 6 月のサイト使用状況

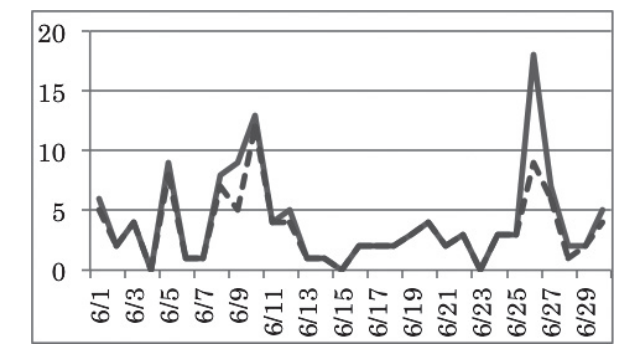

図 15 7 月のサイト使用状況

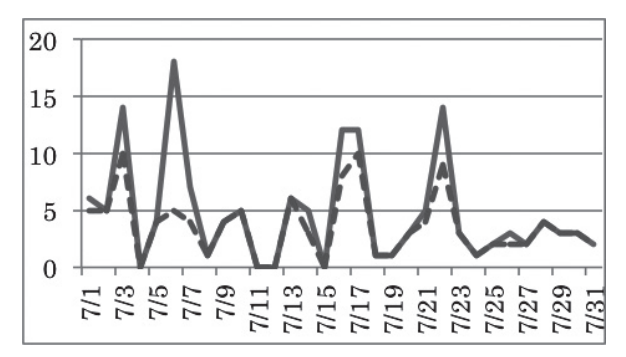

図 16 8 月のサイト使用状況

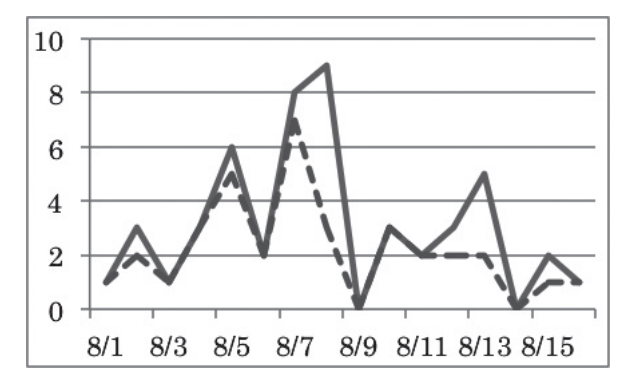

5/8 ~ 8/16 のセッション数の合計は 425,登録 学生13名と論者の14名で割ると、425÷ 14=28,一人平均 28 回 SoundConnect のサイ トを見た計算になる.

## 4-5. 試用後のミーティング結果

SoundConnect 試用の終了にあたって、学生 とのミーティングを実施した.

日時: 7 月 17 日 9:50 ~ 10:30

#### 文教大学 527 教室

以下,ミーティングにおける学生の意見の一 部を原文のまま記す.

1. 模範演奏ビデオ

歌の速さ・リズムが分かりやすい,指使いが はっきり分かる,譜読みの間違いが改善できた, 使い易い,指が見難い

2. 学生の演奏ビデオ

自分の演奏の直すべき点がよく分かる、鍵盤 をスマホで撮る方法が困難,アップロードが難 しい,他人の演奏を見ると励みになる

3. コメントについて

他人の演奏を批評することに抵抗がある. Web サイトにログインしビデオを見てコメントを書く ことが面倒,励ましの適当な言葉が思い浮かばな い

4. 登録していない理由

ID・パスワードを紛失した,電波(Wifi)がつ ながらない,忙しかった,スマホが故障,大変そ うだから

5. このシステムを続けるとしたら参加するか?

参加する 11 名 参加しない 8 名(見たい 曲がない,ネットの操作が不得意,授業の時間内 で弾けるようになる)

## 5.結果と考察

子どもの歌の学習支援に「SoundConnect」を 試用した.「SoundConnect」の主な機能は,オン ラインストレージ利用による演奏動画の活用と SNS によるコメント・メールの活用の 2 点である. この2つの観点から、今回の試用の結果とその考 察を述べる.

5-1. オンラインストレージ利用による演奏動画 の活用

模範演奏の動画を見た学生は,サイトに登録済 の 13 名中 9 名であった.

- (1)模範演奏を見て役立った点については,アン ケートから「指使い」「曲のテンポ」「付点リズ ムの弾き方」との意見が多い.またミーティン グでは「譜読みの間違いが改善できた」との指 摘があった.従って,「SoundConnect」を使っ て,模範演奏動画を活用することは,初心者の 学習支援に有用と考えられる.
- (2) 学生が演奏動画をアップロードすることにつ いては,ミーティングで「撮影方法が難しい」 「アップロードが難しい」との意見があり、改 善の余地を残している. が、 投稿された動画に は「他人の演奏を見ると励みになる」といった

前向きな意見や励ましのコメントが寄せられて いる. 従って、学生が演奏動画をアップロード して他の学生・教員のコメントを見ることは, 子どもの歌の学習を補助する役割は担えると推 察する.

#### 5-2. SNS によるコメント・メールの活用

今回の試用で学生から投稿されたコメント数は 8 通であった.ミーティングでは,コメントを書 くことに「抵抗がある」「面倒」「励ましの言葉が 思い浮かばない」などの意見が述べられた.一方, 学生から投稿されたコメントには,「最後だけは 残念でしたが,緊張のせいだと思うのであんまり 気にしなくてもいいと思います‼」「メロディー がはっきりしていて,歌い手はすごく歌いやすい と思います」「指づかいもスムーズで,リズムも 安定していて歌いやすいと思いました」「間違え ても止まらずに続けていたことが良いと思いま す! 他,演奏の優れた点を分かりやすく指摘し, 励ましの言葉が相手に伝わる内容である, 「SoundConnect」を実際の ML 授業の支援に使 うには、「面倒」な操作の原因を探り、使い易い コメント・メールのシステムを工夫する必要があ ろう.

#### **引用文献**

- 小倉隆一郎.2006.音楽授業における MIDI 演奏デー タの活用**─** ネットワークとフロッピーディスクを 利用する**─**. 文教大学教育学部紀要 40. pp. 43-53
- 小倉隆一郎.2013.ML 学習に演奏モデルを活用す る試み : 学習者に子どもの歌の弾き歌い映像を提 供する. 文教大学教育学部紀要 46. pp. 77-84

#### **参考文献**

- ヤマハミュージックメディア.2015. 利用マニュア ル 導入編 (PC版)
- ヤマハミュージックメディア.2015. 利用マニュア ル \_ 導入編(スマホ, タブレット版)
- ヤマハミュージックメディア. 2015. 利用マニュア ル 投稿編(スマホ, タブレット版)

# 謝辞

「SoundConnect」をご提供いただいた㈱ヤマハ ミュージックメディアとご担当者様に記して謝意 を表する.